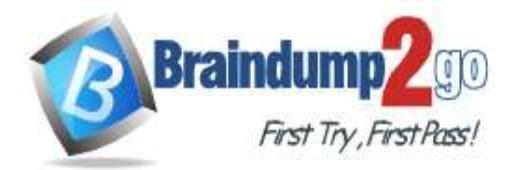

**Vendor: Microsoft**

# **Exam Code: AZ-104**

# **Exam Name: Microsoft Azure Administrator**

# **New Updated Questions from Braindump2go (Updated in Dec./2020)**

# **Visit Braindump2go [and Download Full Version AZ-104](https://www.braindump2go.com/az-104.html) Exam Dumps**

#### **QUESTION 420 Case Study 2 - Contoso, Ltd Overview**

Contoso, Ltd. is a manufacturing company that has offices worldwide. Contoso works with partner organizations to bring products to market.

Contoso products are manufactured by using blueprint files that the company authors and maintains. **Existing Environment**

Currently, Contoso uses multiple types of servers for business operations, including the following:

- File servers
- Domain controllers
- Microsoft SQL Server servers

Your network contains an Active Directory forest named contoso.com. All servers and client computers are joined to Active Directory.

- You have a public-facing application named App1. App1 is comprised of the following three tiers:
- A SQL database
- A web front end
- A processing middle tier

Each tier is comprised of five virtual machines. Users access the web front end by using HTTPS only.

### **Requirements**

#### **Planned Changes**

Contoso plans to implement the following changes to the infrastructure:

- Move all the tiers of App1 to Azure.
- Move the existing product blueprint files to Azure Blob storage.

- Create a hybrid directory to support an upcoming Microsoft Office 365

#### migration project.

#### **Technical Requirements**

Contoso must meet the following technical requirements:

- Move all the virtual machines for App1 to Azure.
- Minimize the number of open ports between the App1 tiers.
- Ensure that all the virtual machines for App1 are protected by backups.
- Copy the blueprint files to Azure over the Internet.
- Ensure that the blueprint files are stored in the archive storage tier.
- Ensure that partner access to the blueprint files is secured and temporary.
- Prevent user passwords or hashes of passwords from being stored in Azure.
- Use unmanaged standard storage for the hard disks of the virtualmachines.
- Ensure that when users join devices to Azure Active Directory (Azure AD), the users use a mobile phone to verify their identity.

- Minimize administrative effort whenever possible.

#### **User Requirements**

Contoso identifies the following requirements for users:

**AZ-104 [Exam Dumps](https://www.braindump2go.com/az-104.html) AZ-104 [Exam Questions](https://www.braindump2go.com/az-104.html) AZ-104 [PDF Dumps](https://www.braindump2go.com/az-104.html) AZ-104 [VCE Dumps](https://www.braindump2go.com/az-104.html)**

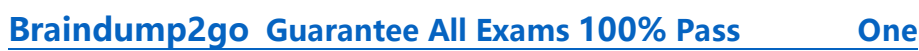

- Ensure that only users who are part of a group named Pilot can join devices to Azure AD.

- Designate a new user named Admin1 as the service administrator of the Azure subscription.

- Ensure that a new user named User3 can create network objects for the Azure subscription.

You are planning the move of App1 to Azure.

raindu

You create a network security group (NSG).

You need to recommend a solution to provide users with access to App1.

What should you recommend?

- A. Create an incoming security rule for port 443 from the Internet. Associate the NSG to the subnet that contains the web servers.
- B. Create an outgoing security rule for port 443 from the Internet. Associate the NSG to the subnet that contains the web servers.
- C. Create an incoming security rule for port 443 from the Internet. Associate the NSG to all the subnets.
- D. Create an outgoing security rule for port 443 from the Internet. Associate the NSG to all the subnets.

### **Answer:** A

#### **Explanation:**

Incoming and the web server subnet only, as users access the web front end by using HTTPS only.

Note Scenario: You have a public-facing application named App1. App1 is comprised of the following three tiers: A SQL database

A web front end

A processing middle tier

Each tier is comprised of five virtual machines. Users access the web front end by using HTTPS only.

### **QUESTION 421**

You have an Azure subscription named Subscription1. You have 5 TB of data that you need to transfer to Subscription1. You plan to use an Azure Import/Export job. What can you use as the destination of the imported data?

- A. an Azure Cosmos DB database
- B. Azure Blob storage
- C. Azure Data Lake Store
- D. the Azure File Sync Storage Sync Service

### **Answer:** B

### **Explanation:**

Azure Import/Export service is used to securely import large amounts of data to Azure Blob storage and Azure Files by shipping disk drives to an Azure datacenter.

Reference:

https://docs.microsoft.com/en-us/azure/storage/common/storage-import-export-service

### **QUESTION 422**

You plan to deploy several Azure virtual machines that will run Windows Server 2019 in a virtual machine scale set by using an Azure Resource Manager template.

You need to ensure that NGINX is available on all the virtual machines after they are deployed. What should you use?

- A. Deployment Center in Azure App Service
- B. A Desired State Configuration (DSC) extension
- C. the New-AzConfigurationAssignment cmdlet

**AZ-104 [Exam Dumps](https://www.braindump2go.com/az-104.html) AZ-104 [Exam Questions](https://www.braindump2go.com/az-104.html) AZ-104 [PDF Dumps](https://www.braindump2go.com/az-104.html) AZ-104 [VCE Dumps](https://www.braindump2go.com/az-104.html)**

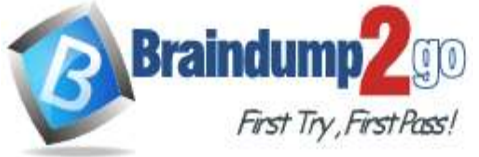

D. a Microsoft Intune device configuration profile

# **Answer:** B

### **Explanation:**

Azure virtual machine extensions are small packages that run post-deployment configuration and automation on Azure virtual machines.

In the following example, the Azure CLI is used to deploy a custom script extension to an existing virtual machine, which installs a Nginx webserver.

az vm extension set \

--resource-group myResourceGroup \

--vm-name myVM --name customScript \

--publisher Microsoft.Azure.Extensions \

--settings '{"commandToExecute": "apt-get install -y nginx"} Reference:

https://docs.microsoft.com/en-us/azure/architecture/framework/devops/automation-configuration

### **QUESTION 423**

**Note: This question is part of a series of questions that present the same scenario. Each question in the series contains a unique solution that might meet the stated goals. Some question sets might have more than one correct solution, while others might not have a correct solution.**

**After you answer a question in this section, you will NOT be able to return to it. As a result, these questions will not appear in the review screen.**

You have an Azure subscription that contains the virtual machines shown in the following table.

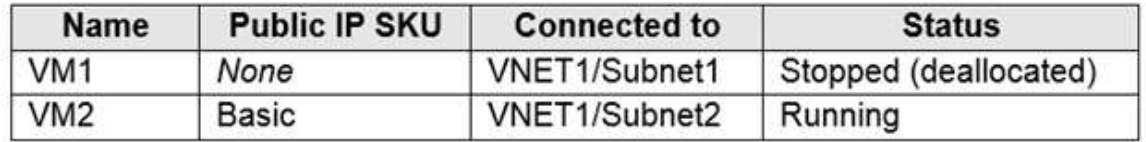

You deploy a load balancer that has the following configurations:

- Name: LB1
- Type: Internal
- SKU: Standard
- Virtual network: VNET1

You need to ensure that you can add VM1 and VM2 to the backend pool of LB1.

Solution: You create a Basic SKU public IP address, associate the address to the network interface of VM1, and then start VM1.

Does this meet the goal?

A. Yes

B. No

**Answer:** B

**Explanation:** A Backend Pool configured by IP address has the following limitations: Standard load balancer only Reference: https://docs.microsoft.com/en-us/azure/load-balancer/backend-pool-management

### **QUESTION 424**

**Note: This question is part of a series of questions that present the same scenario. Each question in the series contains a unique solution that might meet the stated goals. Some question sets might have more than one correct solution, while others might not have a correct solution.**

**After you answer a question in this section, you will NOT be able to return to it. As a result, these questions will not appear in the review screen.**

You have an Azure subscription that contains the virtual machines shown in the following table.

**AZ-104 [Exam Dumps](https://www.braindump2go.com/az-104.html) AZ-104 [Exam Questions](https://www.braindump2go.com/az-104.html) AZ-104 [PDF Dumps](https://www.braindump2go.com/az-104.html) AZ-104 [VCE Dumps](https://www.braindump2go.com/az-104.html)**

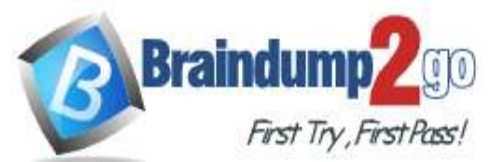

**[Time!](https://www.braindump2go.com/)**

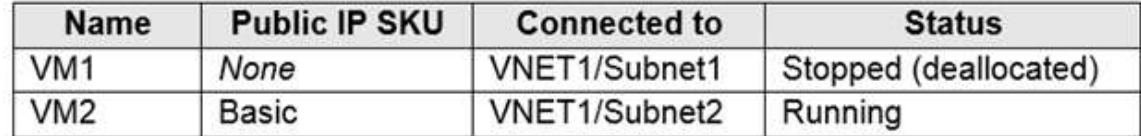

You deploy a load balancer that has the following configurations:

- Name: LB1

- Type: Internal

- SKU: Standard

- Virtual network: VNET1

You need to ensure that you can add VM1 and VM2 to the backend pool of LB1.

Solution: You create a Standard SKU public IP address, associate the address to the network interface of VM1, and then stop VM2.

Does this meet the goal?

A. Yes

B. No

**Answer:** B

**Explanation:**

A Backend Pool configured by IP address has the following limitations:

Standard load balancer only

Reference:

https://docs.microsoft.com/en-us/azure/load-balancer/backend-pool-management

### **QUESTION 425**

**Note: This question is part of a series of questions that present the same scenario. Each question in the series contains a unique solution that might meet the stated goals. Some question sets might have more than one correct solution, while others might not have a correct solution.**

**After you answer a question in this section, you will NOT be able to return to it. As a result, these questions will not appear in the review screen.**

You have an Azure subscription that contains the virtual machines shown in the following table.

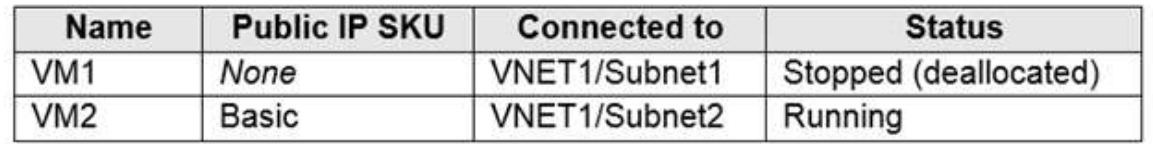

You deploy a load balancer that has the following configurations:

- Name: LB1
- Type: Internal
- SKU: Standard

- Virtual network: VNET1

You need to ensure that you can add VM1 and VM2 to the backend pool of LB1.

Solution: You create two Standard public IP addresses and associate a Standard SKU public IP address to the network interface of each virtual machine.

Does this meet the goal?

A. Yes

B. No

**Answer:** A **Explanation:** A Backend Pool configured by IP address has the following limitations: Standard load balancer only Reference: https://docs.microsoft.com/en-us/azure/load-balancer/backend-pool-management

**AZ-104 [Exam Dumps](https://www.braindump2go.com/az-104.html) AZ-104 [Exam Questions](https://www.braindump2go.com/az-104.html) AZ-104 [PDF Dumps](https://www.braindump2go.com/az-104.html) AZ-104 [VCE Dumps](https://www.braindump2go.com/az-104.html)**

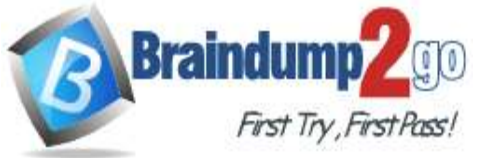

### **QUESTION 426**

**Note: This question is part of a series of questions that present the same scenario. Each question in the series contains a unique solution that might meet the stated goals. Some question sets might have more than one correct solution, while others might not have a correct solution.**

#### **After you answer a question in this section, you will NOT be able to return to it. As a result, these questions will not appear in the review screen.**

You have a computer named Computer1 that has a point-to-site VPN connection to an Azure virtual network named VNet1. The point-to-site connection uses a self-signed certificate.

From Azure, you download and install the VPN client configuration package on a computer named Computer2.

You need to ensure that you can establish a point-to-site VPN connection to VNet1 from Computer2.

Solution: You export the client certificate from Computer1 and install the certificate on Computer2. Does this meet the goal?

- A. Yes
- B. No

### **Answer:** A

### **Explanation:**

Each client computer that connects to a VNet using Point-to-Site must have a client certificate installed. You generate a client certificate from the self-signed root certificate, and then export and install the client certificate. If the client certificate is not installed, authentication fails.

Reference:

https://docs.microsoft.com/en-us/azure/vpn-gateway/vpn-gateway-certificates-point-to-site

### **QUESTION 427**

You have an Azure subscription that contains 100 virtual machines.

You regularly create and delete virtual machines.

You need to identify unattached disks that can be deleted.

What should you do?

- A. From Azure Cost Management, view Cost Analysis
- B. From Azure Advisor, modify the Advisor configuration
- C. From Microsoft Azure Storage Explorer, view the Account Management properties
- D. From Azure Cost Management, view Advisor Recommendations

# **Answer:** D

### **Explanation:**

From Home –> Cost Management + Billing –> Cost Management, scroll down on the options and select View Recommendations:

**AZ-104 [Exam Dumps](https://www.braindump2go.com/az-104.html) AZ-104 [Exam Questions](https://www.braindump2go.com/az-104.html) AZ-104 [PDF Dumps](https://www.braindump2go.com/az-104.html) AZ-104 [VCE Dumps](https://www.braindump2go.com/az-104.html)**

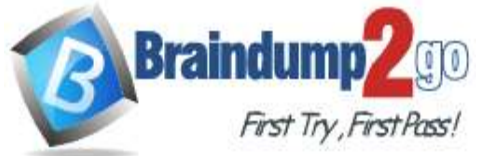

**[Time!](https://www.braindump2go.com/)**

A 10 Planet Milano  $m = 100$ 

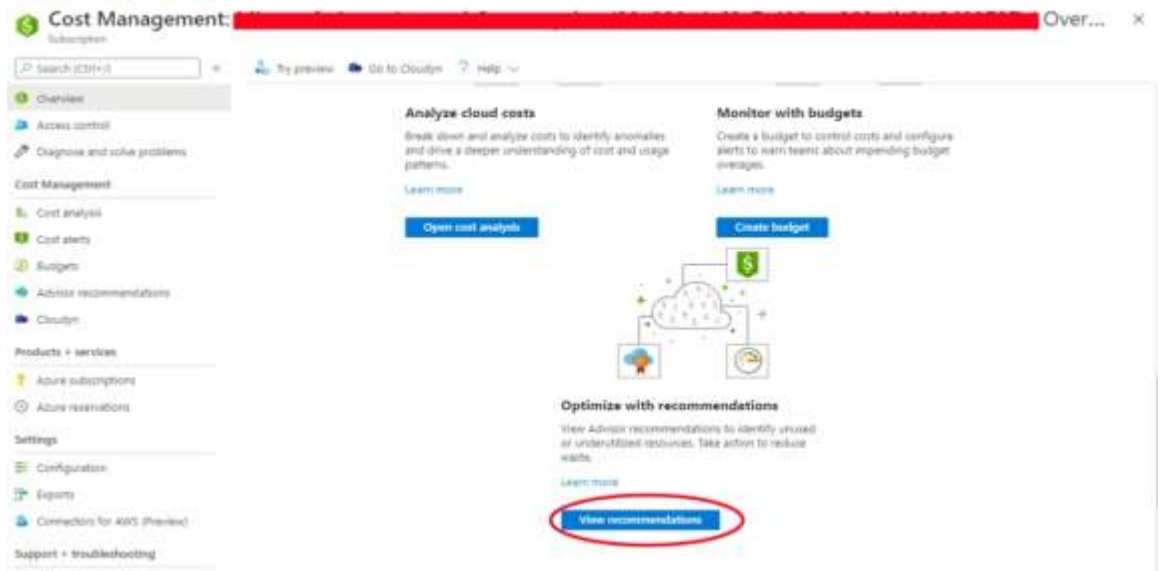

#### Azure Cost Management /Advisor

From here you will see the recommendations for your subscription, if you have orphaned disks, they will be listed. Reference:

https://codeserendipity.com/2020/07/08/microsoft-azure-find-unattached-disks-that-can-be-deleted-and-otherrecommendations/

#### **QUESTION 428**

Hotspot Question

You have an Azure Active Directory (Azure AD) tenant that contains three global administrators named Admin1, Admin2, and Admin3.

The tenant is associated to an Azure subscription. Access control for the subscription is configured as shown in the Access control exhibit. (Click the Access Control tab.)

Manage access to Azure resources for users, groups, service principals and managed identities at this scope by creating role assignments. Learn more

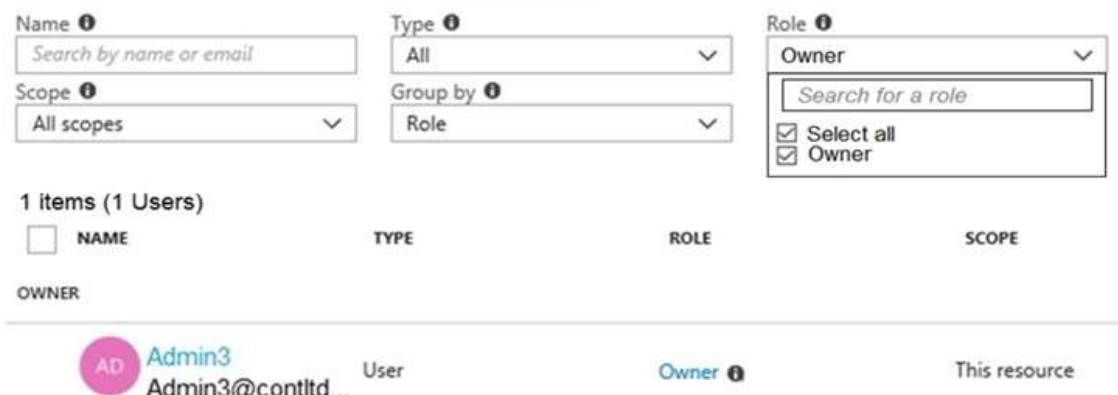

You sign in to the Azure portal as Admin1 and configure the tenant as shown in the Tenant exhibit. (Click the Tenant tab.)

# **AZ-104 [Exam Dumps](https://www.braindump2go.com/az-104.html) AZ-104 [Exam Questions](https://www.braindump2go.com/az-104.html) AZ-104 [PDF Dumps](https://www.braindump2go.com/az-104.html) AZ-104 [VCE Dumps](https://www.braindump2go.com/az-104.html)**

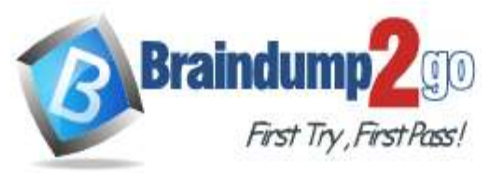

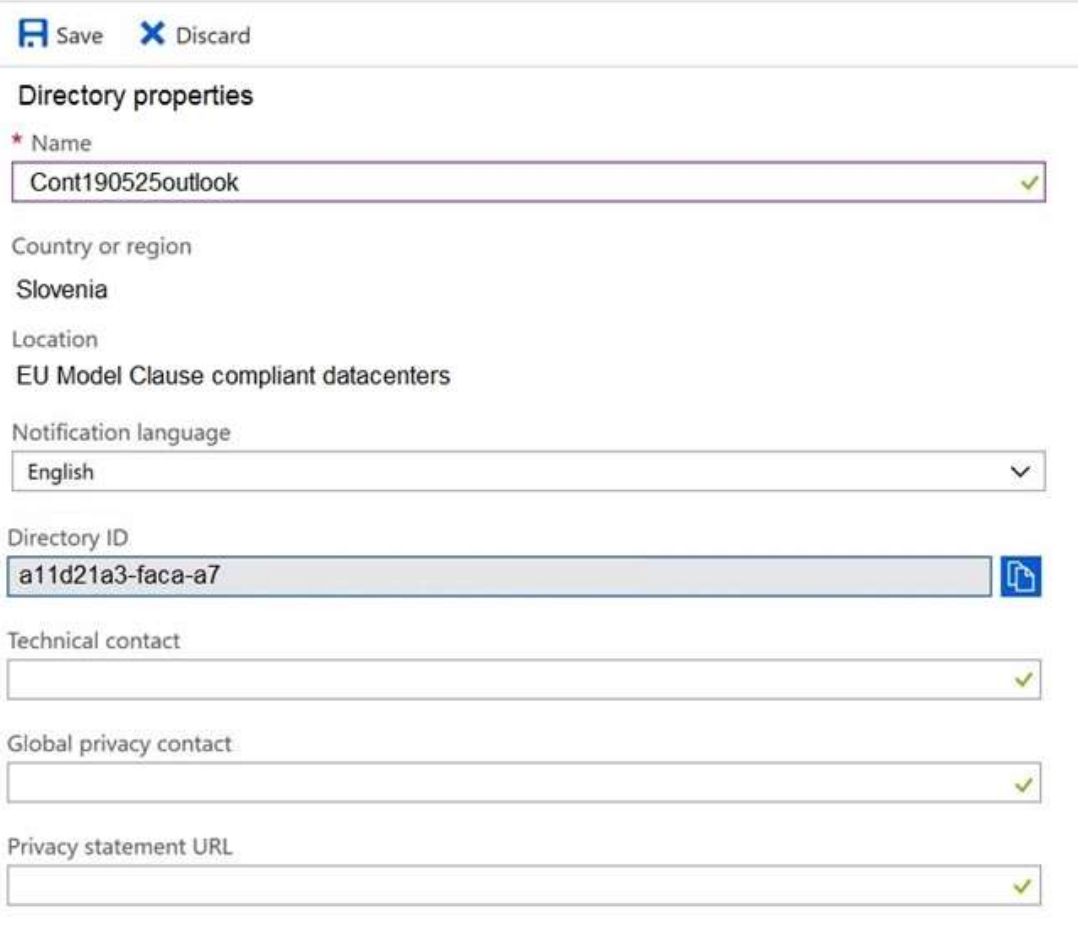

### Access management for Azure resources

Admin1@Cont190525outlook.onmicrosoft.com (Admin1@Cont190525outlook.onmicrosoft.com) can manage access to all Azure subscriptions and management groups in this directory. Learn more

#### Yes No

For each of the following statements, select Yes if the statement is true. Otherwise, select No. NOTE: Each correct selection is worth one point.

# **Answer Area**

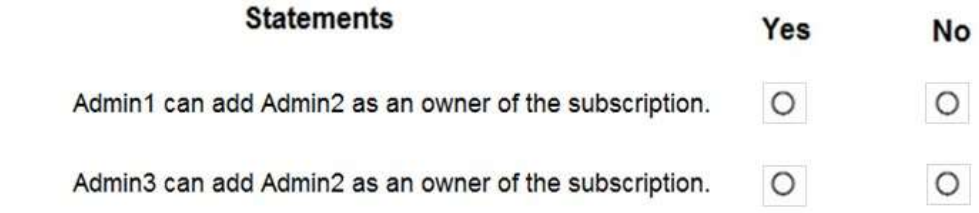

**Answer:** 

**AZ-104 [Exam Dumps](https://www.braindump2go.com/az-104.html) AZ-104 [Exam Questions](https://www.braindump2go.com/az-104.html) AZ-104 [PDF Dumps](https://www.braindump2go.com/az-104.html) AZ-104 [VCE Dumps](https://www.braindump2go.com/az-104.html)**

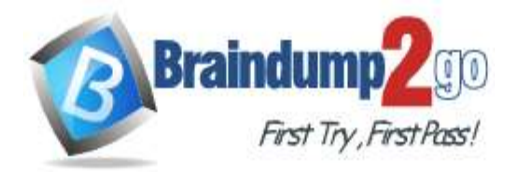

# **Answer Area**

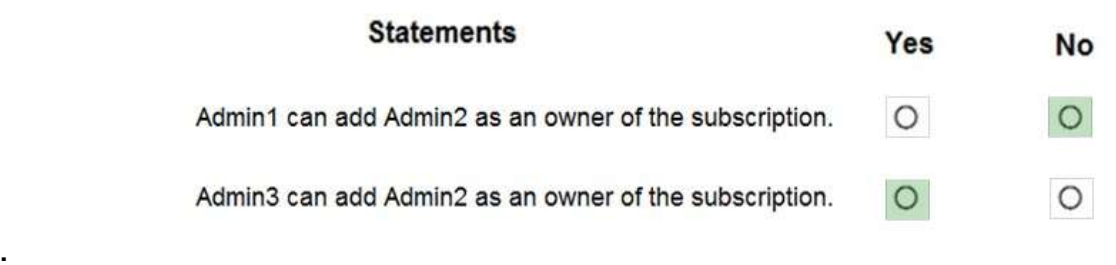

### **Explanation:**

Box 1: No Only Admin3, the owner, can assign ownership. Box 2: Yes Reference: https://docs.microsoft.com/en-us/azure/cost-management-billing/manage/add-change-subscription-administrator

### **QUESTION 429**

Hotspot Question You have an Azure subscription that contains the file shares shown in the following table.

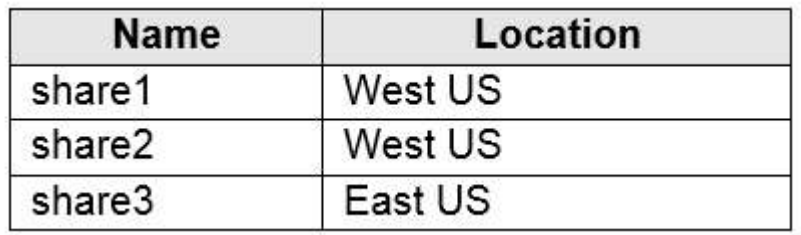

You have the on-premises file shares shown in the following table.

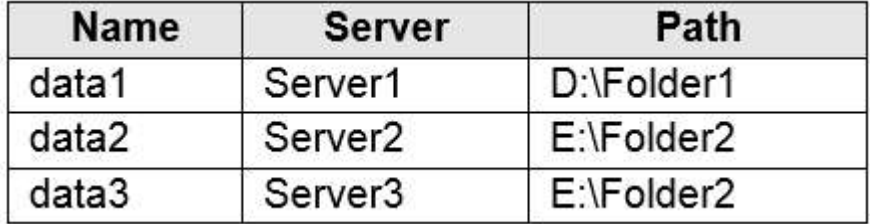

You create an Azure file sync group named Sync1 and perform the following actions:

- Add share1 as the cloud endpoint for Sync1.

- Add datal as a server endpoint for Syncl.

- Register Server1 and Server2 to Sync1.

For each of the following statements, select Yes if the statement is true. Otherwise, select No. NOTE: Each correct selection is worth one point.

# **Answer Area**

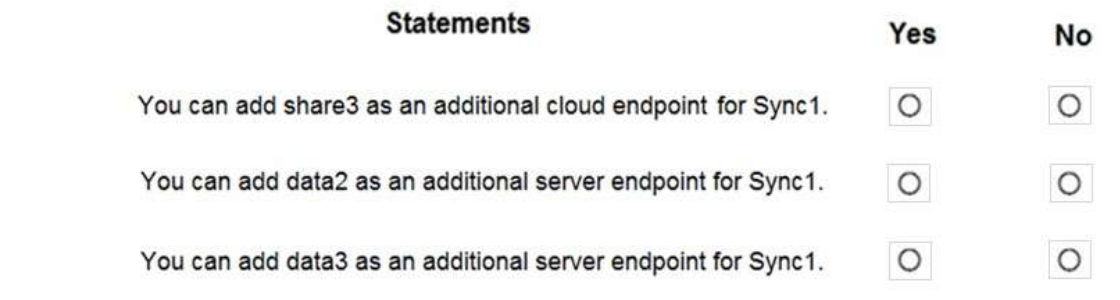

### **Answer:**

**AZ-104 [Exam Dumps](https://www.braindump2go.com/az-104.html) AZ-104 [Exam Questions](https://www.braindump2go.com/az-104.html) AZ-104 [PDF Dumps](https://www.braindump2go.com/az-104.html) AZ-104 [VCE Dumps](https://www.braindump2go.com/az-104.html)**

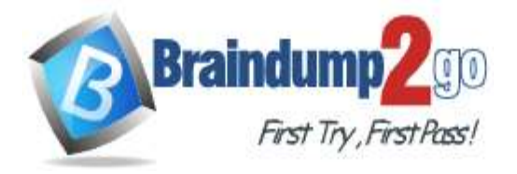

# **Answer Area**

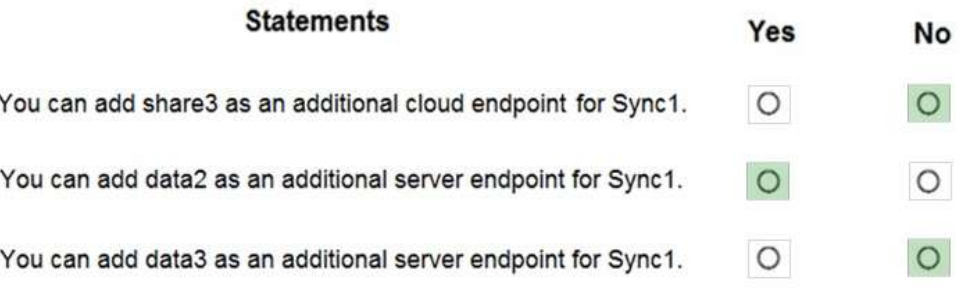

### **Explanation:**

Box 1: No

A sync group must contain one cloud endpoint, which represents an Azure file share and one or more server endpoints. Box 2: Yes

Data2 is located on Server2 which is registered to Sync1.

Box 3: No

Data3 is located on Server3 which is not registered to Sync1.

Reference:

https://docs.microsoft.com/en-us/azure/storage/files/storage-sync-files-deployment-guide?tabs=azureportal%2Cproactive-portal#create-a-sync-group-and-a-cloud-endpoint

### **QUESTION 430**

Drag and Drop Question

You have an Azure subscription that contains an Azure file share.

You have an on-premises server named Server1 that runs Windows Server 2016.

You plan to set up Azure File Sync between Server1 and the Azure file share.

You need to prepare the subscription for the planned Azure File Sync.

Which two actions should you perform in the Azure subscription? To answer, drag the appropriate actions to the correct targets. Each action may be used once, more than once, or not at all. You may need to drag the split bar between panes or scroll to view content.

NOTE: Each correct selection is worth one point.

Create a sync group

Run Server Registration

### **Actions**

agent

### **Answer Area**

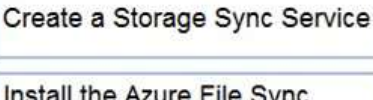

First action:

Second action:

Action

Action

**Answer:** 

**AZ-104 [Exam Dumps](https://www.braindump2go.com/az-104.html) AZ-104 [Exam Questions](https://www.braindump2go.com/az-104.html) AZ-104 [PDF Dumps](https://www.braindump2go.com/az-104.html) AZ-104 [VCE Dumps](https://www.braindump2go.com/az-104.html)**

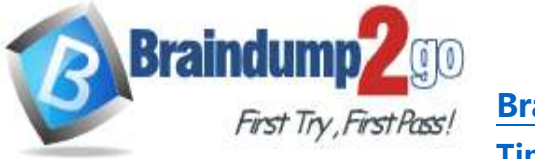

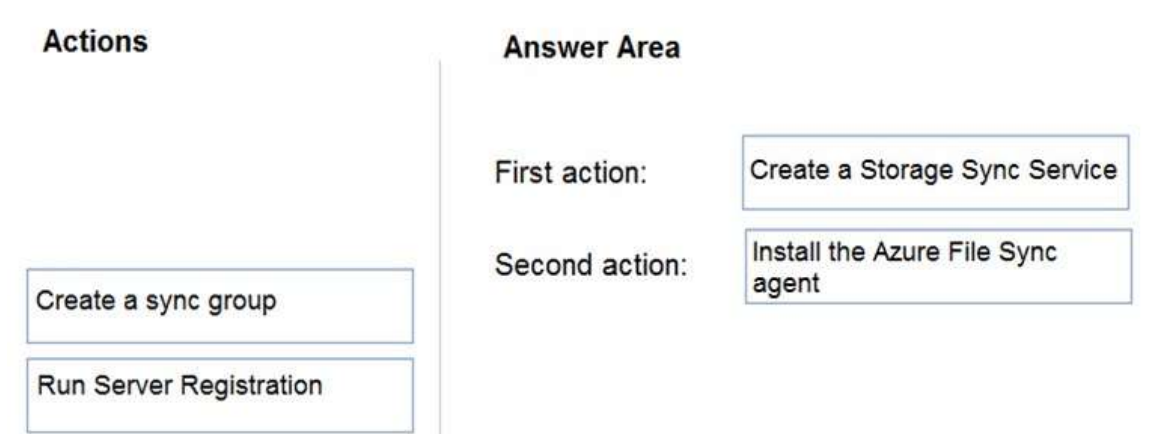

### **Explanation:**

First action: Create a Storage Sync Service

The deployment of Azure File Sync starts with placing a Storage Sync Service resource into a resource group of your selected subscription.

Second action: Install the Azure File Sync agent

The Azure File Sync agent is a downloadable package that enables Windows Server to be synced with an Azure file share.

Reference:

https://docs.microsoft.com/en-us/azure/storage/files/storage-sync-files-deployment-guide

### **QUESTION 431**

### Hotspot Question

You deploy an Azure Kubernetes Service (AKS) cluster that has the network profile shown in the following exhibit.

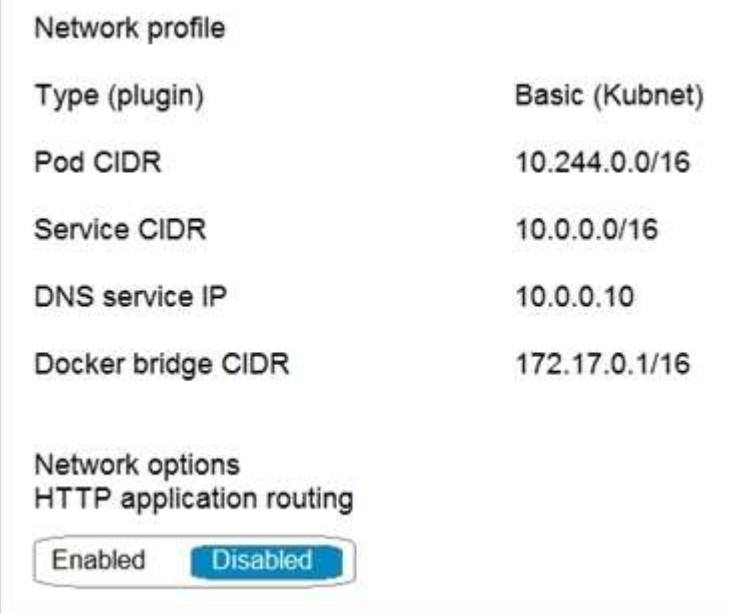

Use the drop-down menus to select the answer choice that completes each statement based on the information presented in the graphic.

NOTE: Each correct selection is worth one point.

**AZ-104 [Exam Dumps](https://www.braindump2go.com/az-104.html) AZ-104 [Exam Questions](https://www.braindump2go.com/az-104.html) AZ-104 [PDF Dumps](https://www.braindump2go.com/az-104.html) AZ-104 [VCE Dumps](https://www.braindump2go.com/az-104.html)**

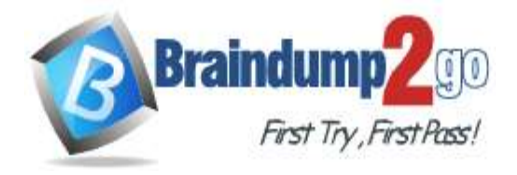

# **Answer Area**

Containers will be assigned an IP address in the [answer choice] subnet.

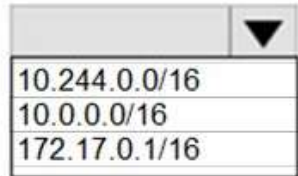

Services in the AKS cluster will be assigned an IP address in the [answer choice] subnet.

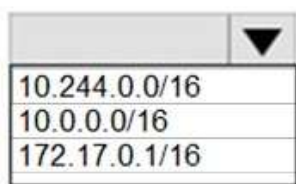

### **Answer:**

# **Answer Area**

Containers will be assigned an IP address in the [answer choice] subnet.

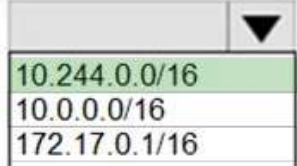

Services in the AKS cluster will be assigned an IP address in the [answer choice] subnet.

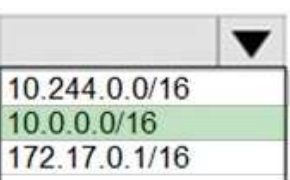

### **Explanation:**

Box 1: 10.244.0.0/16 The Pod CIDR.

Note: The --pod-cidr should be a large address space that isn't in use elsewhere in your network environment. This range includes any on-premises network ranges if you connect, or plan to connect, your Azure virtual networks using Express Route or a Site-to-Site VPN connection.

This address range must be large enough to accommodate the number of nodes that you expect to scale up to. You can't change this address range once the cluster is deployed if you need more addresses for additional nodes. Box 2: 10.0.0.0/16

The --service-cidr is used to assign internal services in the AKS cluster an IP address. Reference:

https://docs.microsoft.com/en-us/azure/aks/configure-kubenet

### **QUESTION 432**

Hotspot Question You have the App Service plan shown in the following exhibit.

**AZ-104 [Exam Dumps](https://www.braindump2go.com/az-104.html) AZ-104 [Exam Questions](https://www.braindump2go.com/az-104.html) AZ-104 [PDF Dumps](https://www.braindump2go.com/az-104.html) AZ-104 [VCE Dumps](https://www.braindump2go.com/az-104.html)**

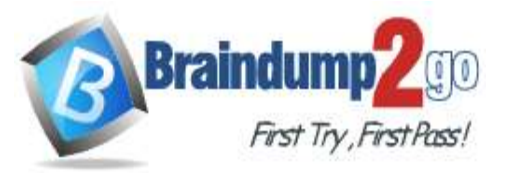

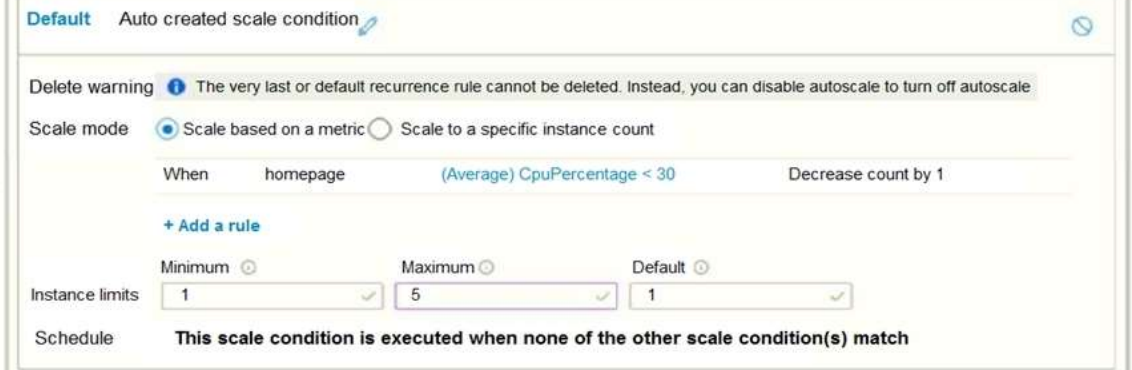

**[Time!](https://www.braindump2go.com/)**

The scale-in settings for the App Service plan are configured as shown in the following exhibit.

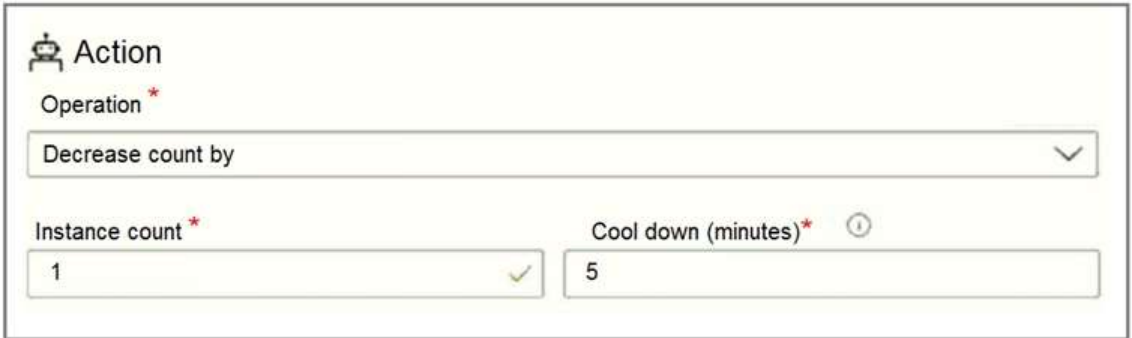

The scale out rule is configured with the same duration and cool down tile as the scale in rule. Use the drop-down menus to select the answer choice that completes each statement based on the information presented in the graphic.

NOTE: Each correct selection is worth one point.

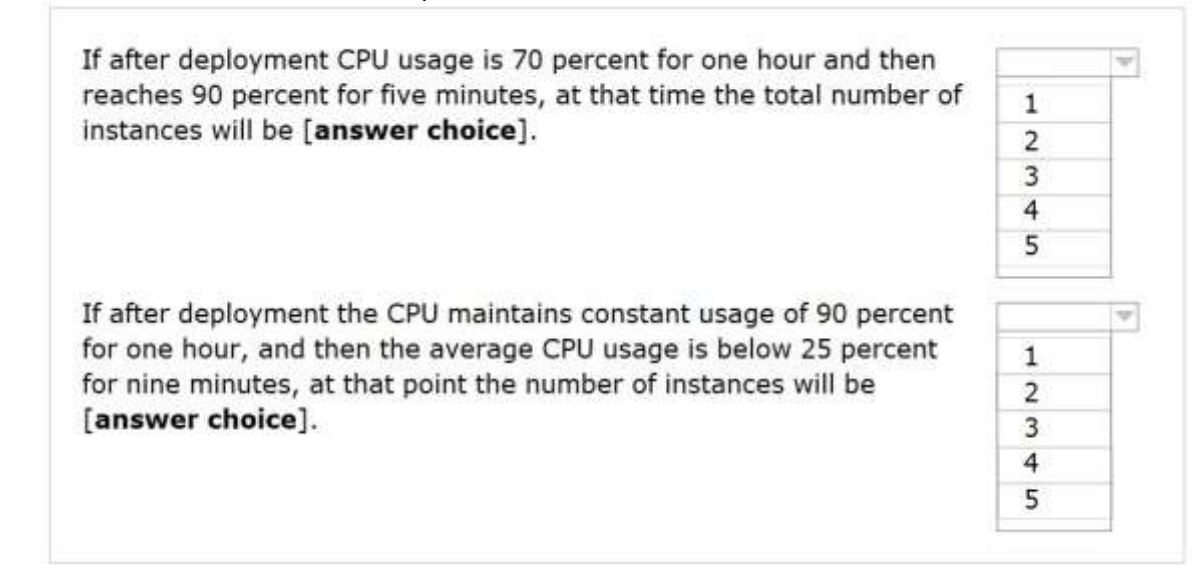

**Answer:** 

**AZ-104 [Exam Dumps](https://www.braindump2go.com/az-104.html) AZ-104 [Exam Questions](https://www.braindump2go.com/az-104.html) AZ-104 [PDF Dumps](https://www.braindump2go.com/az-104.html) AZ-104 [VCE Dumps](https://www.braindump2go.com/az-104.html)**

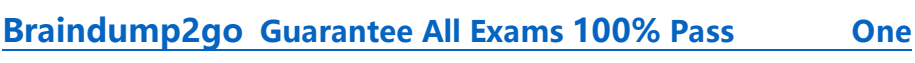

If after deployment CPU usage is 70 percent for one hour and then reaches 90 percent for five minutes, at that time the total number of instances will be [answer choice].

If after deployment the CPU maintains constant usage of 90 percent for one hour, and then the average CPU usage is below 25 percent for nine minutes, at that point the number of instances will be [answer choice].

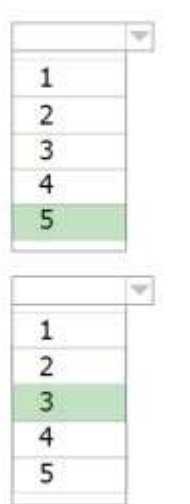

**Explanation:** Box 1: 5

The maximum 5 will kept as the CPU Usage >= 30.

**Braindu** 

Box 2: 3

In 9 minutes the count will be decreased twice from 5 reaching 3.

Reference:

https://docs.microsoft.com/en-us/azure/azure-monitor/learn/tutorial-autoscale-performance-schedule

# **QUESTION 433**

# Hotspot Question

You have an Azure subscription that contains the resources in the following table.

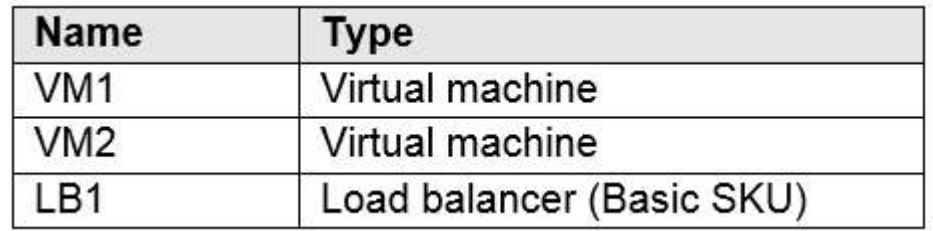

You install the Web Server server role (IIS) on VM1 and VM2, and then add VM1 and VM2 to LB1. LB1 is configured as shown in the LB1 exhibit. (Click the LB1 tab.)

Essentials ^

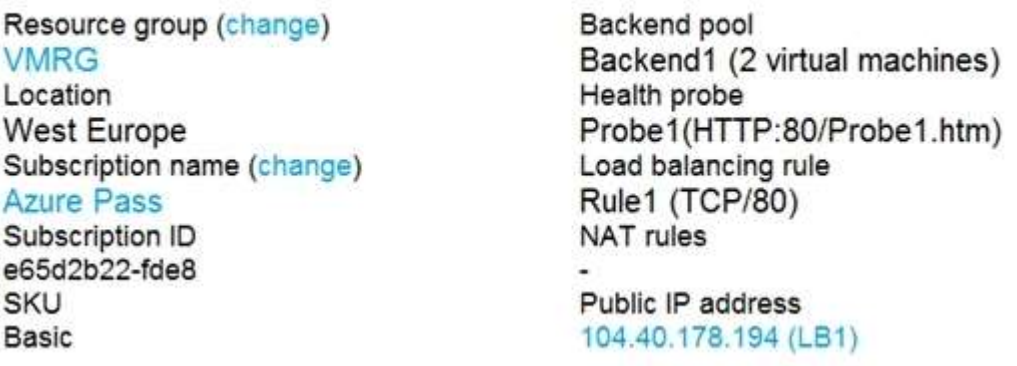

Rule1 is configured as shown in the Rule1 exhibit. (Click the Rule1 tab.)

**AZ-104 [Exam Dumps](https://www.braindump2go.com/az-104.html) AZ-104 [Exam Questions](https://www.braindump2go.com/az-104.html) AZ-104 [PDF Dumps](https://www.braindump2go.com/az-104.html) AZ-104 [VCE Dumps](https://www.braindump2go.com/az-104.html)**

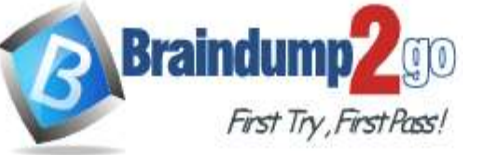

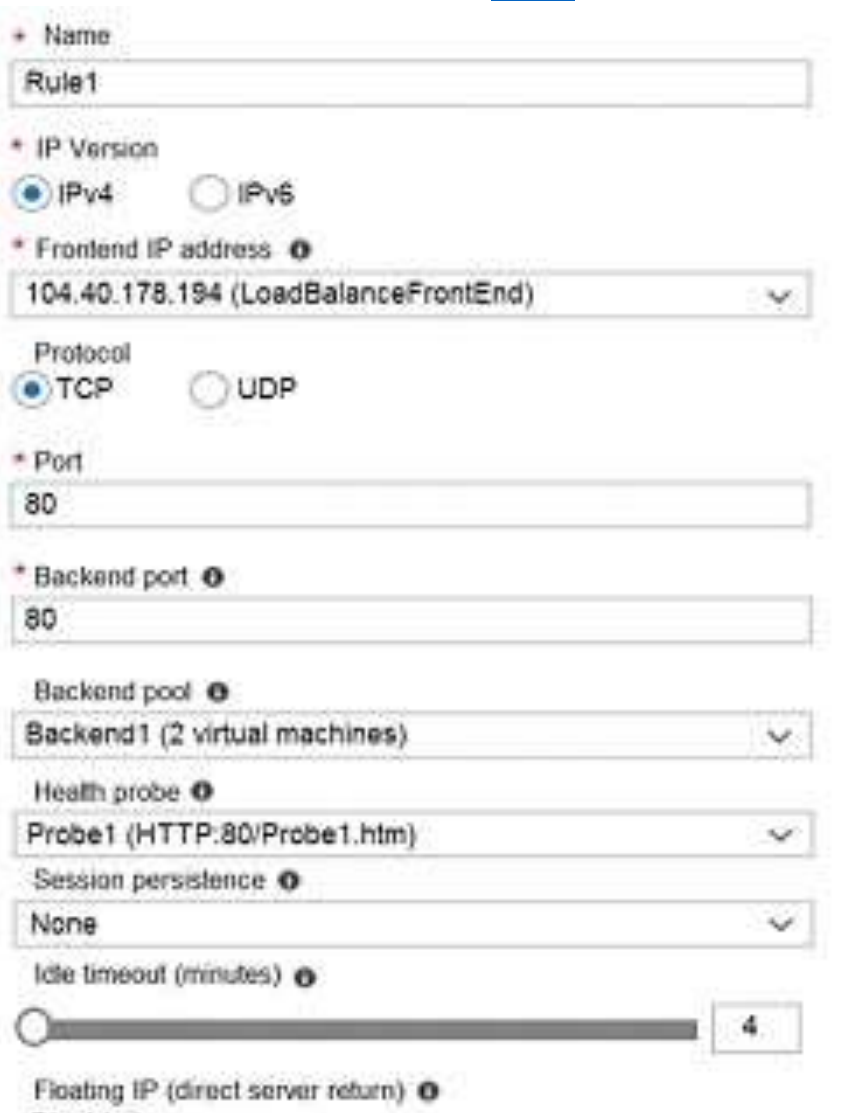

**[Time!](https://www.braindump2go.com/)**

Disabled

For each of the following statements, select Yes if the statement is true. Otherwise, select No. NOTE: Each correct selection is worth one point.

# **Answer Area**

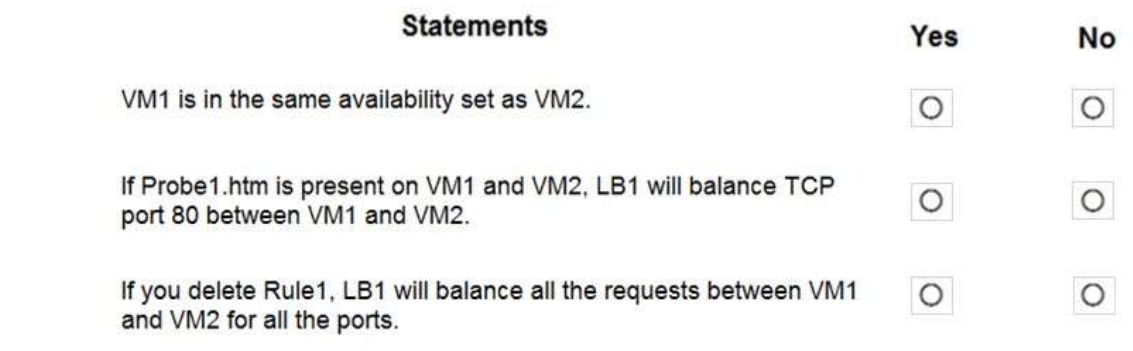

**Answer:** 

**AZ-104 [Exam Dumps](https://www.braindump2go.com/az-104.html) AZ-104 [Exam Questions](https://www.braindump2go.com/az-104.html) AZ-104 [PDF Dumps](https://www.braindump2go.com/az-104.html) AZ-104 [VCE Dumps](https://www.braindump2go.com/az-104.html)**

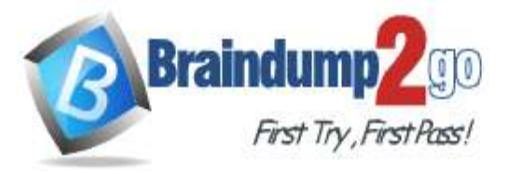

# **Answer Area**

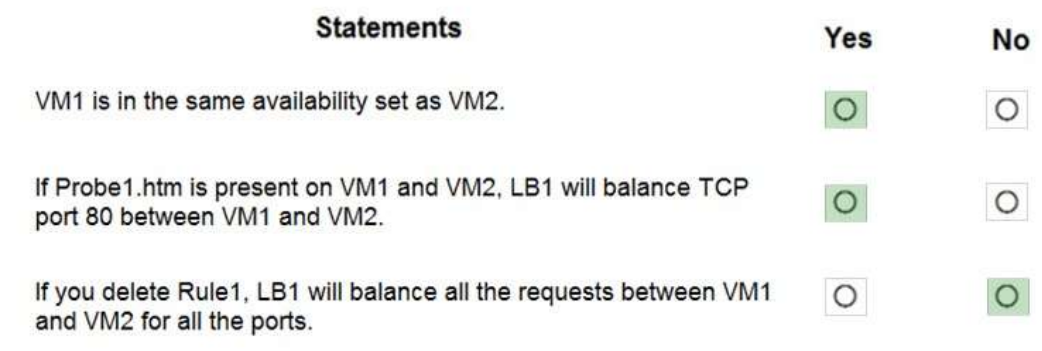

### **Explanation:**

Box 1: Yes

A Basic Load Balancer supports virtual machines in a single availability set or virtual machine scale set. Box 2: Yes

When using load-balancing rules with Azure Load Balancer, you need to specify health probes to allow Load Balancer to detect the backend endpoint status. The configuration of the health probe and probe responses determine which backend pool instances will receive new flows. You can use health probes to detect the failure of an application on a backend endpoint. You can also generate a custom response to a health probe and use the health probe for flow control to manage load or planned downtime. When a health probe fails, Load Balancer will stop sending new flows to the respective unhealthy instance. Outbound connectivity is not impacted, only inbound connectivity is impacted. Box 3: No

Reference:

https://docs.microsoft.com/en-us/azure/load-balancer/skus

https://docs.microsoft.com/en-us/azure/load-balancer/load-balancer-custom-probe-overview

### **QUESTION 434**

Hotspot Question

You have an Azure subscription that contains the Azure virtual machines shown in the following table.

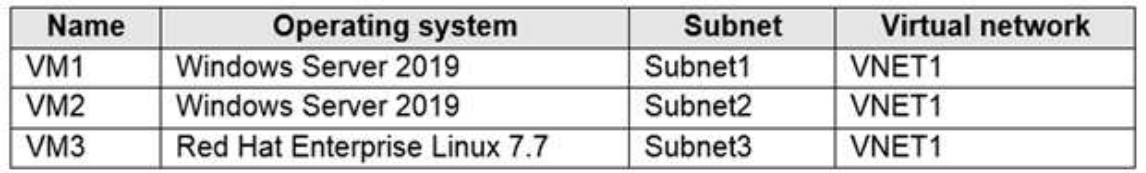

You configure the network interfaces of the virtual machines to use the settings shown in the following table.

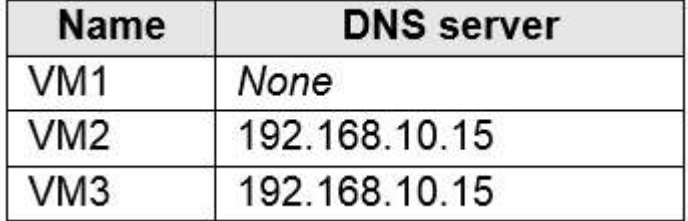

From the settings of VNET1 you configure the DNS servers shown in the following exhibit.

**AZ-104 [Exam Dumps](https://www.braindump2go.com/az-104.html) AZ-104 [Exam Questions](https://www.braindump2go.com/az-104.html) AZ-104 [PDF Dumps](https://www.braindump2go.com/az-104.html) AZ-104 [VCE Dumps](https://www.braindump2go.com/az-104.html)**

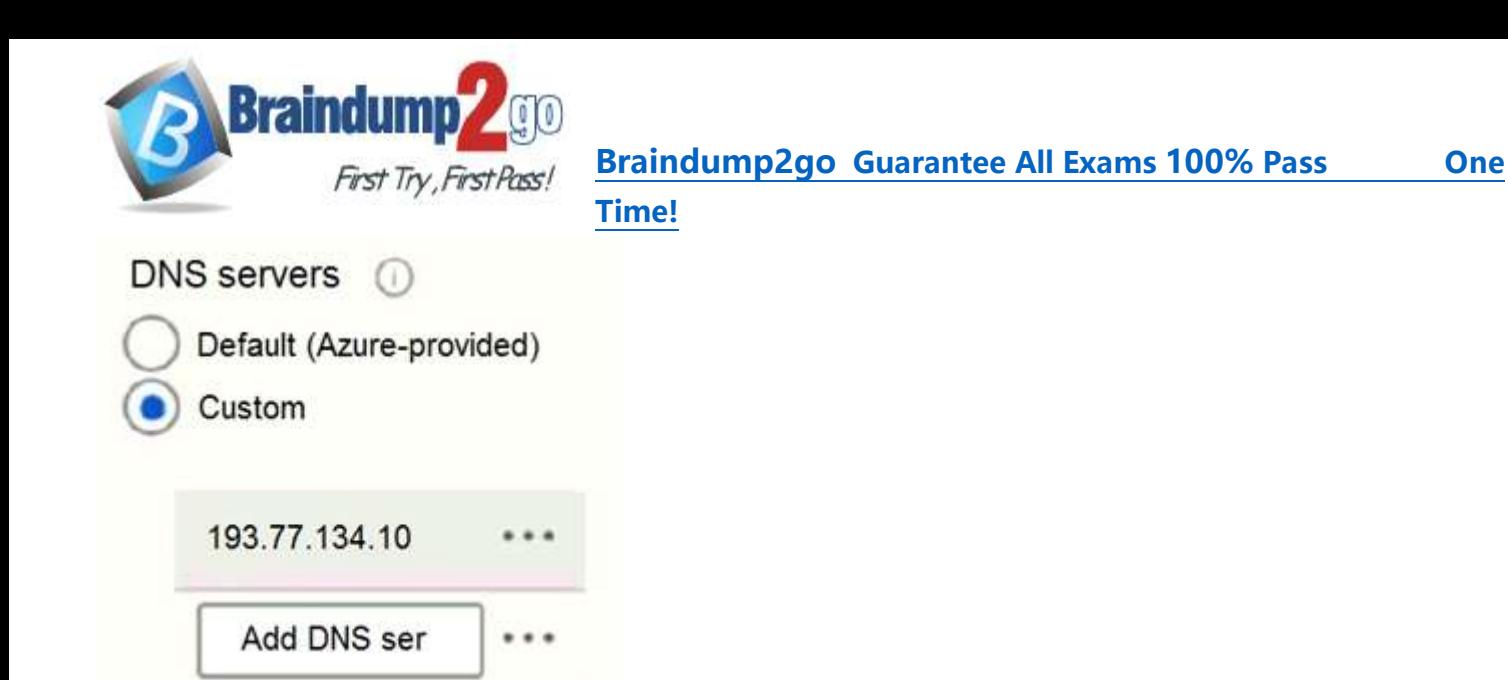

The virtual machines can successfully connect to the DNS server that has an IP address of 192.168.10.15 and the DNS server that has an IP address of 193.77.134.10.

For each of the following statements, select Yes if the statement is true. Otherwise, select No. NOTE: Each correct selection is worth one point.

### **Answer Area**

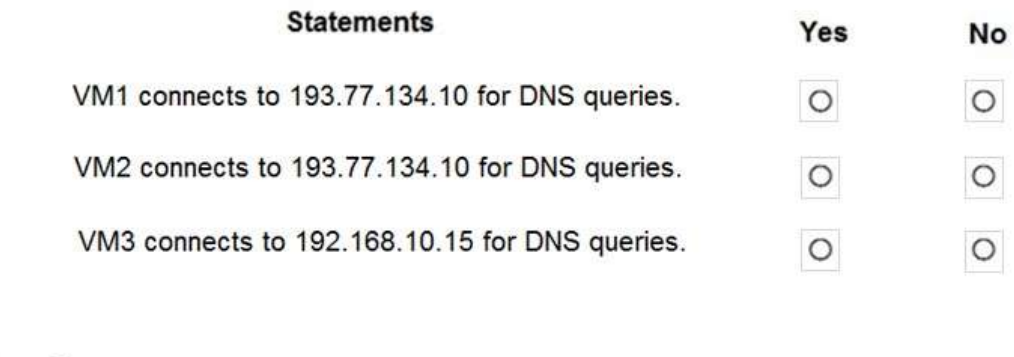

### **Answer Area**

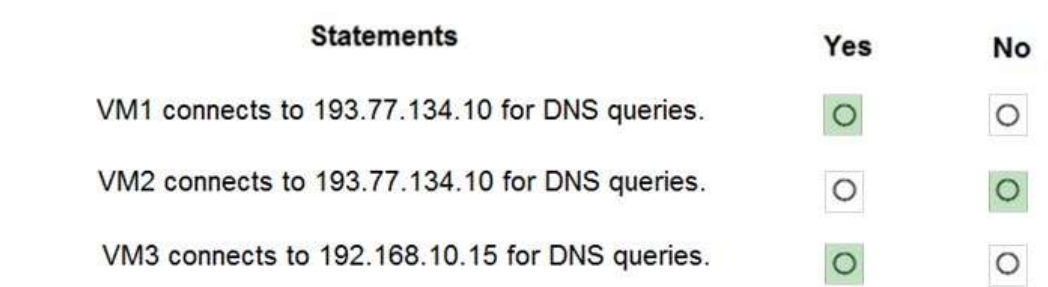

### **Explanation:**

Box 1: Yes

**Answer:** 

You can specify DNS server IP addresses in the VNet settings. The setting is applied as the default DNS server(s) for all VMs in the VNet.

Box 2: No

You can set DNS servers per VM or cloud service to override the default network settings.

Box 3: Yes

You can set DNS servers per VM or cloud service to override the default network settings.

Reference:

https://docs.microsoft.com/en-us/azure/virtual-network/virtual-networks-faq#name-resolution-dns

# **AZ-104 [Exam Dumps](https://www.braindump2go.com/az-104.html) AZ-104 [Exam Questions](https://www.braindump2go.com/az-104.html) AZ-104 [PDF Dumps](https://www.braindump2go.com/az-104.html) AZ-104 [VCE Dumps](https://www.braindump2go.com/az-104.html)**

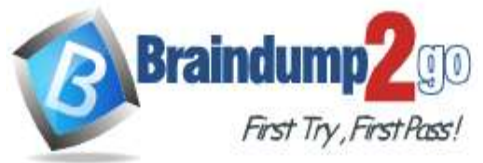

# **QUESTION 435**

Hotspot Question

You have an Azure subscription that contains the resource groups shown in the following table.

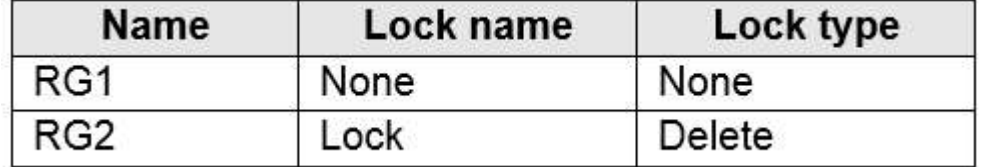

RG1 contains the resources shown in the following table.

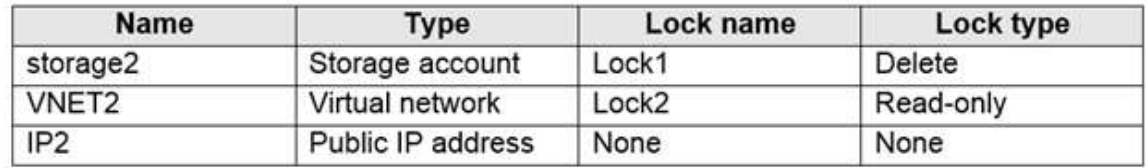

You need to identify which resources you can move from RG1 to RG2, and which resources you can move from RG2 to RG1.

Which resources should you identify? To answer, select the appropriate options in the answer area. NOTE: Each correct selection is worth one point.

# **Answer Area**

Resources that you can move from RG1 to RG2:

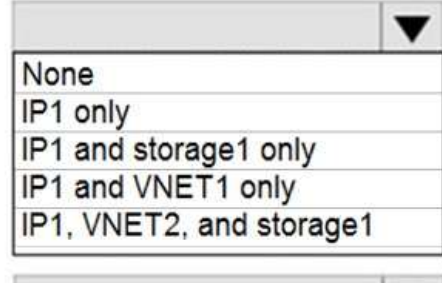

Resources that you can move from RG2 to RG1:

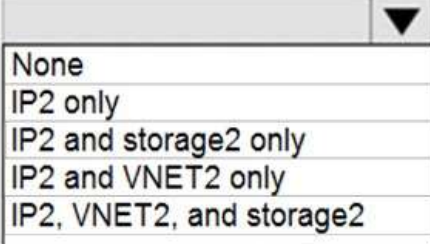

**Answer:** 

**AZ-104 [Exam Dumps](https://www.braindump2go.com/az-104.html) AZ-104 [Exam Questions](https://www.braindump2go.com/az-104.html) AZ-104 [PDF Dumps](https://www.braindump2go.com/az-104.html) AZ-104 [VCE Dumps](https://www.braindump2go.com/az-104.html)**

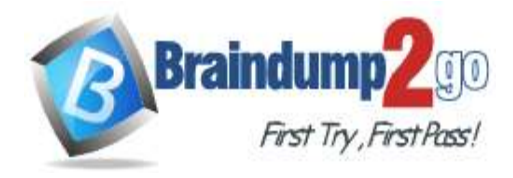

**Answer Area** 

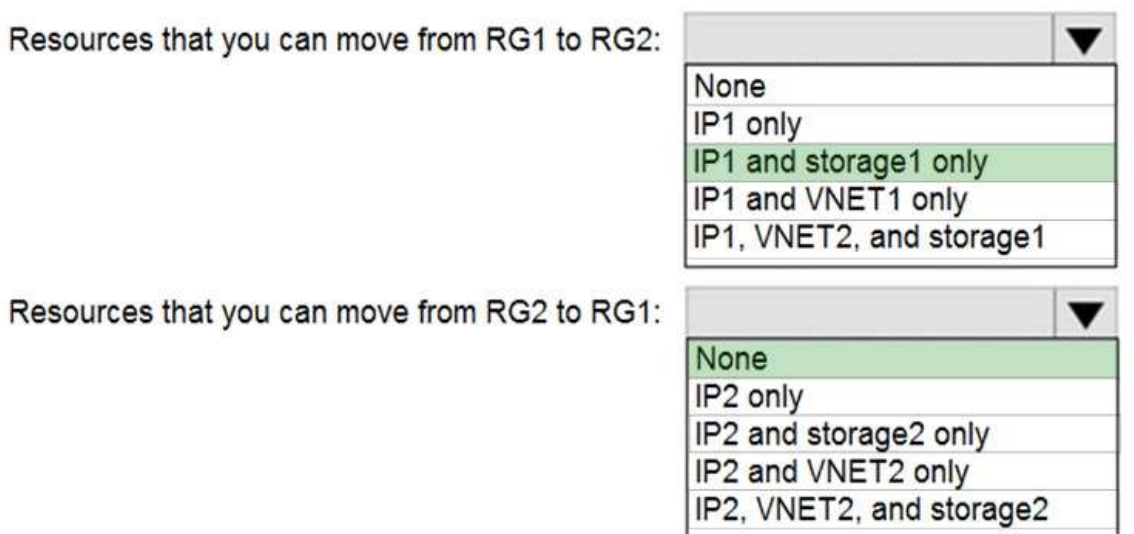

### **Explanation:**

Box 1: IP1, Storage1

IP addresses and storage accounts can be moved.

Virtual networks cannot be moved.

There is no lock on RG1.

Box 2: None

There is a delete lock on RG2.

Note: When you apply a lock at a parent scope, all resources within that scope inherit the same lock. Even resources you add later inherit the lock from the parent. The most restrictive lock in the inheritance takes precedence. CanNotDelete means authorized users can still read and modify a resource, but they can't delete the resource. ReadOnly means authorized users can read a resource, but they can't delete or update the resource. Applying this lock is similar to restricting all authorized users to the permissions granted by the Reader role. Reference:

https://docs.microsoft.com/en-us/azure/azure-resource-manager/management/lock-resources https://docs.microsoft.com/en-us/azure/azure-resource-manager/management/move-support-resources

### **QUESTION 436**

Drag and Drop Question

You have an Azure Linux virtual machine that is protected by Azure Backup.

One week ago, two files were deleted from the virtual machine.

You need to restore the deleted files to an on-premises Windows Server 2016 computer as quickly as possible. Which four actions should you perform in sequence? To answer, move the appropriate actions from the list of actions to the answer area and arrange them in the correct order.

**AZ-104 [Exam Dumps](https://www.braindump2go.com/az-104.html) AZ-104 [Exam Questions](https://www.braindump2go.com/az-104.html) AZ-104 [PDF Dumps](https://www.braindump2go.com/az-104.html) AZ-104 [VCE Dumps](https://www.braindump2go.com/az-104.html)**

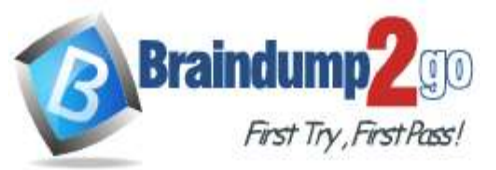

**[Time!](https://www.braindump2go.com/)**

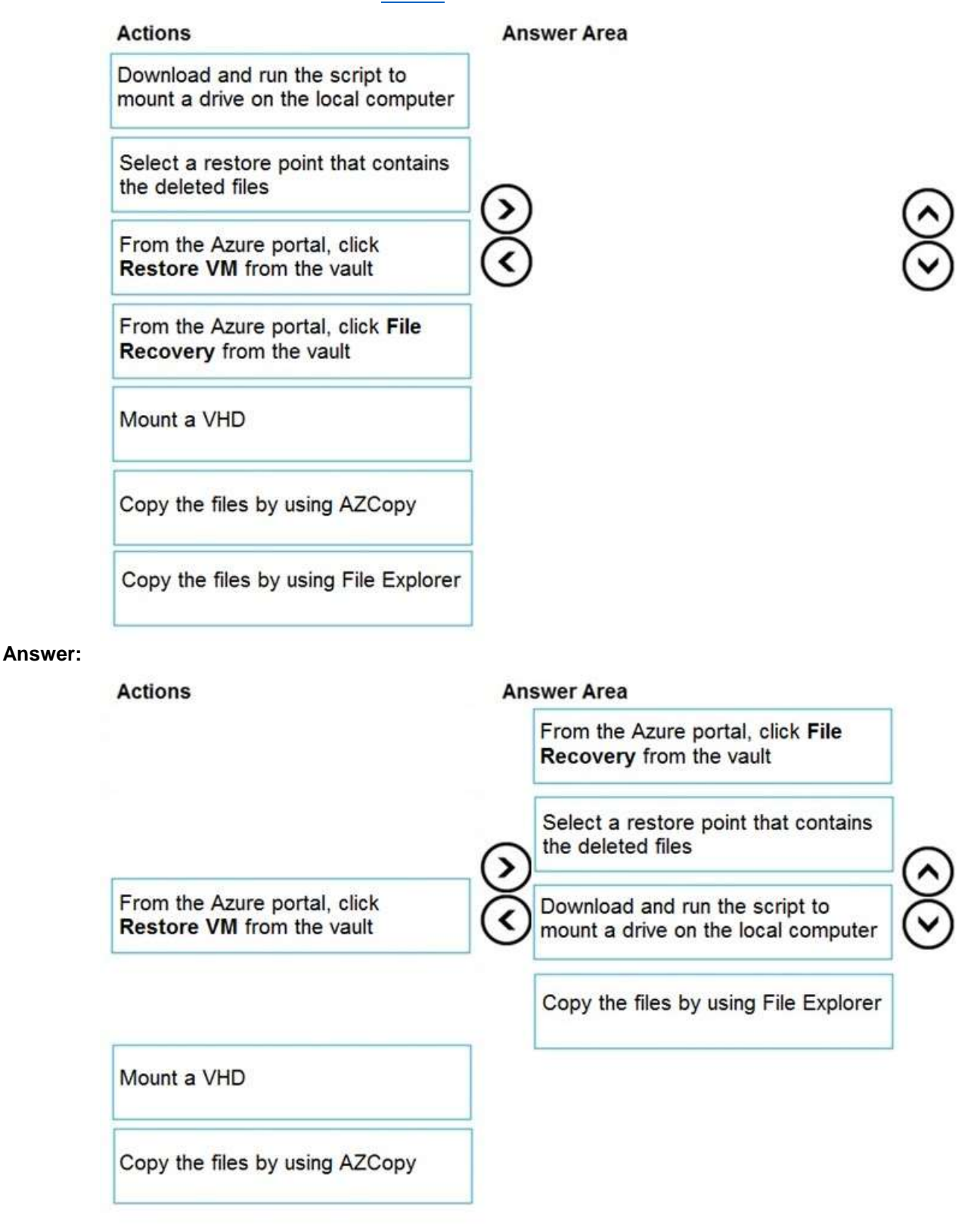

### **Explanation:**

Step 1: From the Azure portal, click File Recovery from the vault

**AZ-104 [Exam Dumps](https://www.braindump2go.com/az-104.html) AZ-104 [Exam Questions](https://www.braindump2go.com/az-104.html) AZ-104 [PDF Dumps](https://www.braindump2go.com/az-104.html) AZ-104 [VCE Dumps](https://www.braindump2go.com/az-104.html)**

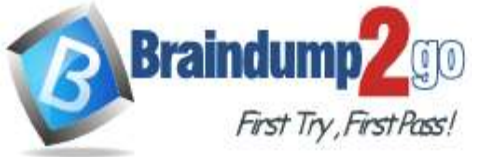

Step 2. Select a restore point that contains the deleted files

Step 3: Download and run the script to mount a drive on the local computer Generate and download script to browse and recover files:

Step 4: Copy the files using File Explorer!

After the disks are attached, use Windows File Explorer to browse the new volumes and files. The restore files functionality provides access to all files in a recovery point. Manage the files via File Explorer as you would for normal files.

Step 1-3 below:

To restore files or folders from the recovery point, go to the virtual machine and perform the following steps:

1. Sign in to the Azure portal and in the left pane, select Virtual machines. From the list of virtual machines, select the virtual machine to open that virtual machine's dashboard.

2. In the virtual machine's menu, select Backup to open the Backup dashboard.

3. In the Backup dashboard menu, select File Recovery.

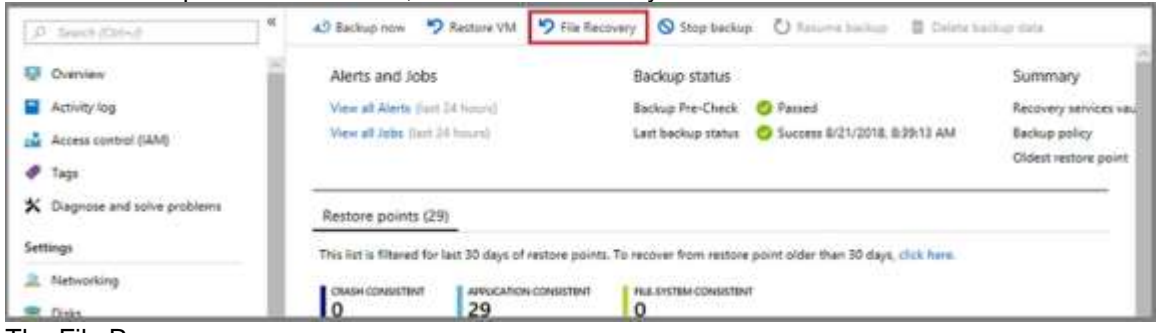

The File Recovery menu opens.

**AZ-104 [Exam Dumps](https://www.braindump2go.com/az-104.html) AZ-104 [Exam Questions](https://www.braindump2go.com/az-104.html) AZ-104 [PDF Dumps](https://www.braindump2go.com/az-104.html) AZ-104 [VCE Dumps](https://www.braindump2go.com/az-104.html)**

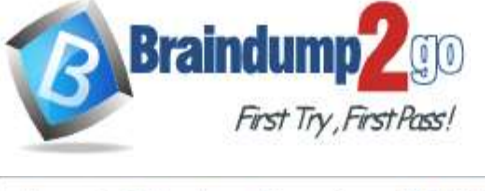

**[Time!](https://www.braindump2go.com/)**

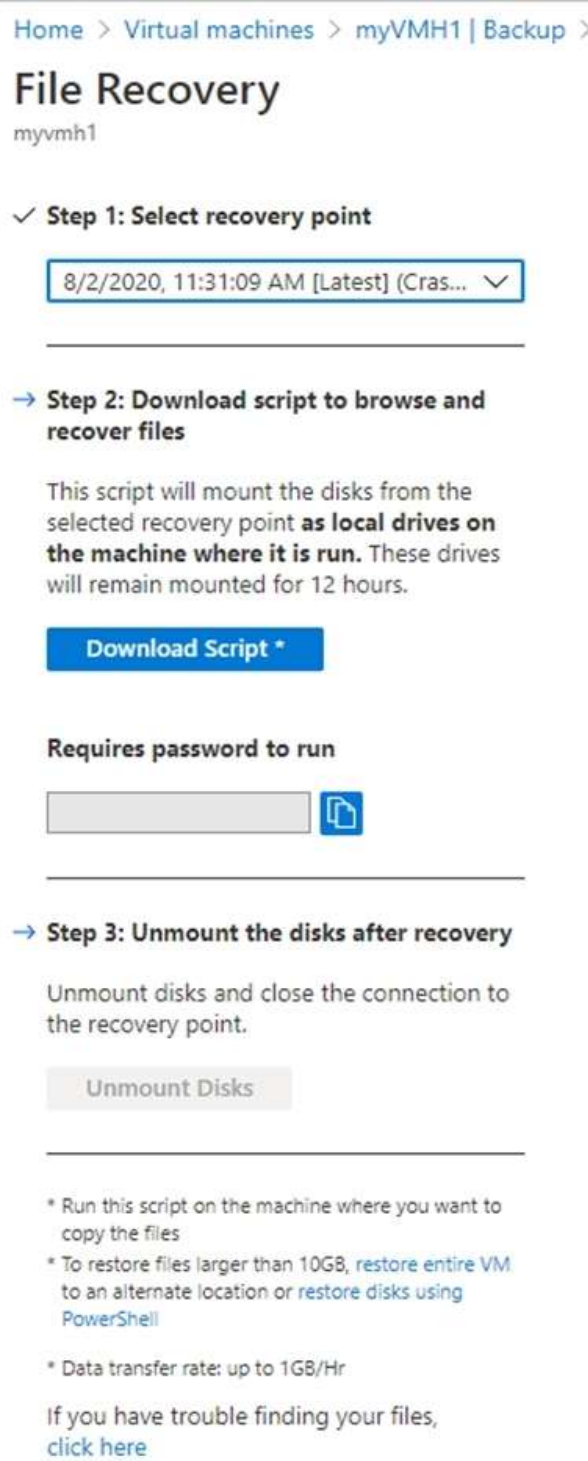

4. From the Select recovery point drop-down menu, select the recovery point that holds the files you want. By default, the latest recovery point is already selected.

5. Select Download Executable (for Windows Azure VMs) or Download Script (for Linux Azure VMs, a python script is generated) to download the software used to copy files from the recovery point.

Running the script and identifying volumes:

For Linux machines, a python script is generated. Download the script and copy it to the relevant/compatible Linux server.

Reference:

**AZ-104 [Exam Dumps](https://www.braindump2go.com/az-104.html) AZ-104 [Exam Questions](https://www.braindump2go.com/az-104.html) AZ-104 [PDF Dumps](https://www.braindump2go.com/az-104.html) AZ-104 [VCE Dumps](https://www.braindump2go.com/az-104.html)**

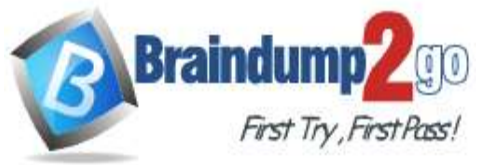

https://docs.microsoft.com/en-us/azure/backup/backup-azure-restore-files-from-vm https://docs.microsoft.com/en-us/azure/backup/backup-azure-vms-automation#restore-files-from-an-azure-vm-backup

**AZ-104 [Exam Dumps](https://www.braindump2go.com/az-104.html) AZ-104 [Exam Questions](https://www.braindump2go.com/az-104.html) AZ-104 [PDF Dumps](https://www.braindump2go.com/az-104.html) AZ-104 [VCE Dumps](https://www.braindump2go.com/az-104.html)**